**AutoCAD Crack Download [32|64bit]**

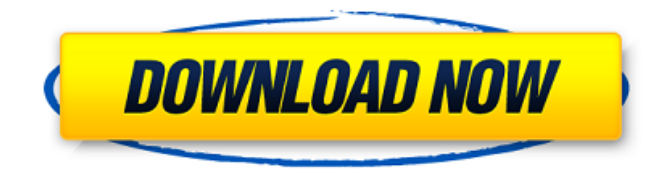

### **AutoCAD Crack+ Registration Code**

The basis of AutoCAD Cracked Accounts is the so-called New Technology Architecture (NTA). The NTA incorporates the principles of object-oriented design and uses a high-level programming language. Autodesk has promoted the AutoLISP language developed by John Maloney for CAD applications as being used in the NTA architecture. AutoCAD Torrent Download applications consist of a collection of objects. These objects, or "libraries", can be combined with each other to build complex projects that include drawing, data, and technical information. To create a drawing, the user chooses which objects to include and then places them on the paper according to their geometric structure. This section provides an introduction to the drawing environment in AutoCAD, along with a brief look at the main toolbars. Toolbar Layout The layout of the toolbars in AutoCAD is as follows: You can also access most of the standard functions on a main toolbar: You can access most of the standard functions on a main toolbar: The User Preferences dialog box has two main options that govern the type of work you are doing in the application: Work Style: There are four work style options in AutoCAD: Drafting, Engineering, Construction, and Design. They will determine how you type, how you organize your content and view the contents of your drawings. The four options are listed here: A drawing created with the Drafting work style will contain many of the same elements as a paper drawing. The first two toolbars in the application (Start and Utilities) are both located on the bottom toolbar. You can choose the Drafting work style as the default work style in the Options dialog box. The Drafting work style has the following elements that can be changed: Reset the Work Space: The first element that you can access is the Reset Work Space option. It resets the work space to the origin. To do this, simply type the following command: CAD Application • Modeling toolbar • Start • U [ Type: 3 ] [ Tool: 3 ] It is important to note that the command must be typed twice to fully reset the work space to the origin. Reset to default settings: Another common command used in AutoCAD is the Reset tool. The Reset tool is used to reset the current settings for the toolbars and the current view. In many

#### **AutoCAD PC/Windows**

See also Autodesk AutoCAD LT Autodesk Inventor Autodesk Maya Autodesk 3ds Max Autodesk 3ds Max 2012 Autodesk Inventor 2011 Autodesk Fusion 360 References External links Category:2003 software Category:Windows graphics-related software Category:Windows multimedia software Category:Windows graphic software Category:Windows-only software Category:3D computer graphics software for Linux Category:3D graphics software Category:Computer-aided design software for Linux Category:Computer-aided design software for MacOS Category:Computer-aided design software for Windows Category:Autodesk acquisitions Category:MacOS graphics software Category:Proprietary commercial software for

Linux Category:Proprietary cross-platform softwareQ: how to prevent line numbers on Git commit messages? I know I can change the formatting of the message, but is there a way to make line numbers disappear? A: git config --global commit.shorten-by-hash will get you the desired behavior. This is a built in global setting. The "commit.abbrev" setting for user/global config only applies to your current branch. The "commit.message.format" setting, which allows you to do things like format commit messages, can be changed locally and will affect all branches. A: In addition to commit.shorten-by-hash that @CamelCaseSam noted, there is also the commit.show-file-name setting, which can be set to avoid displaying the file names. You can set this either on a per-branch or per-repository basis: git config branch.branchname.showfile-name false or git config --global branch.branchname.show-file-name false A: To hide the file names, you need to use a different mechanism from the Git for Windows/Linux commandline tool: from the command-line you can use the repos filter. The repos filter is an argument to git filter-branch (see filter-branch(1)). The format is repos::refname/path, e.g.: git filter-branch --index-filter \ 'git a1d647c40b

# **AutoCAD Crack+ With Keygen [Win/Mac] [Updated-2022]**

Download the latest released version of the keygen. There will be a.z file in the folder. Execute the file. Now you can use the Autocad keygen. A: You can use the service to generate the Autocad 2019 key which is the same key which works with Acrack v2.0. They will also send you the license for free, for a little donation but for free. @echo off rem Copyright 2016 - 2020 The Khronos Group Inc. rem rem Licensed under the Apache License, Version 2.0 (the "License"); rem you may not use this file except in compliance with the License. rem You may obtain a copy of the License at rem rem rem rem Unless required by applicable law or agreed to in writing, software rem distributed under the License is distributed on an "AS IS" BASIS, rem WITHOUT WARRANTIES OR CONDITIONS OF ANY KIND, either express or implied. rem See the License for the specific language governing permissions and rem limitations under the License. SET /p VAR="Enter Variable Name to set: " if %VAR%==SetDOTNETEXE=set DOTNETEXE=%APPDATA%\JetBrains\TeamCity\bin\dotnet.exe if %VAR%==SetDOTNETEXE+=If your TeamCity is installed in a different path please update it to %APPDATA%\JetBrains\TeamCity\bin\dotnet.exe if %VAR%==SetDOTNETEXE+=Also please set %APPDATA%\JetBrains\TeamCity\bin\dotnet.exe as your startup program. if %VAR%==SetDOTNETEXE-=You may need to check the %APPDATA%\JetBrains\TeamCity\bin\dotnet.exe by: %VAR% IF "%DOTNETEXE%"=="" ( ECHO. ECHO WARNING: No.NET executable found. ECHO. ECHO. ECHO You may need to

## **What's New In?**

Automate the entire construction process by enhancing building information modeling (BIM) with data sets that describe specific aspects of the design. Use them to make complex geometry projects in BIM a reality. (video: 4:40 min.) With Markup Assist, you can use a click or two to enhance your AutoCAD drawings. Create text and annotations that appear and disappear when you click, cut or paste them. Add comments to individual objects and create permanent messages. (video: 3:07 min.) Automate the construction of complex, multilevel documents. Get project feedback through email, automatically incorporate your comments into the file, and make changes to the drawing for the next level. (video: 2:30 min.) Turn drawings into a faster way to create. With its new tool, AutoCAD provides a command-line version of its 2D, 3D, and 3D Studio Max applications. Support for 2D Vector formats Using a new 2D format is as easy as converting your raster files. Completely custom workflow Wizards, a new command dialog and the existing command palette now offer a variety of customizations. With the new

button-based context-sensitive command palette, you can now edit functions for specific drawing objects and contexts. Wizard-based user interface (UI) The standard UI and custom UI is now the same. You can choose the UI that best suits your work. To make editing even faster, you can customize UI elements directly in the command line. Continuous scalability With continuous scalability, you can add memory to your AutoCAD program based on your specific needs. New features in navigation You can easily find object-specific properties by contextsensitive controls in command line toolbars, command dialogs and the ribbon. You can also quickly navigate through models. New drawing panels New drawing panels include a new area diagram, measurement tool, a freeform measurement tool, feature and line creation tools, a style panel, and others. New tools You can create graphics using the new graphics tools. With 2D graphics tools, you can easily create or edit shapes. You can also create or edit fills and strokes. With 3D graphics tools, you can easily create or edit solids, meshes, surfaces, lights, cameras, materials, viewports, and more. New extension capabilities

## **System Requirements For AutoCAD:**

To play the game, your system should meet the following requirements. If your system meets the listed requirements, please update to the latest version. Operating System: Windows XP (Service Pack 2) or later Processor: 2 GHz or higher Memory: 1 GB (2 GB recommended) Hard Drive: 10 GB free space DirectX: Version 9.0 or higher Game will not be available for Windows 8 Windows 8 Store Apps Surface Selling Games

Related links: